# Systematic UI design

Bridging the gap between designers an developers.

**Danny de Vries** Creative developer **Studieregie** 

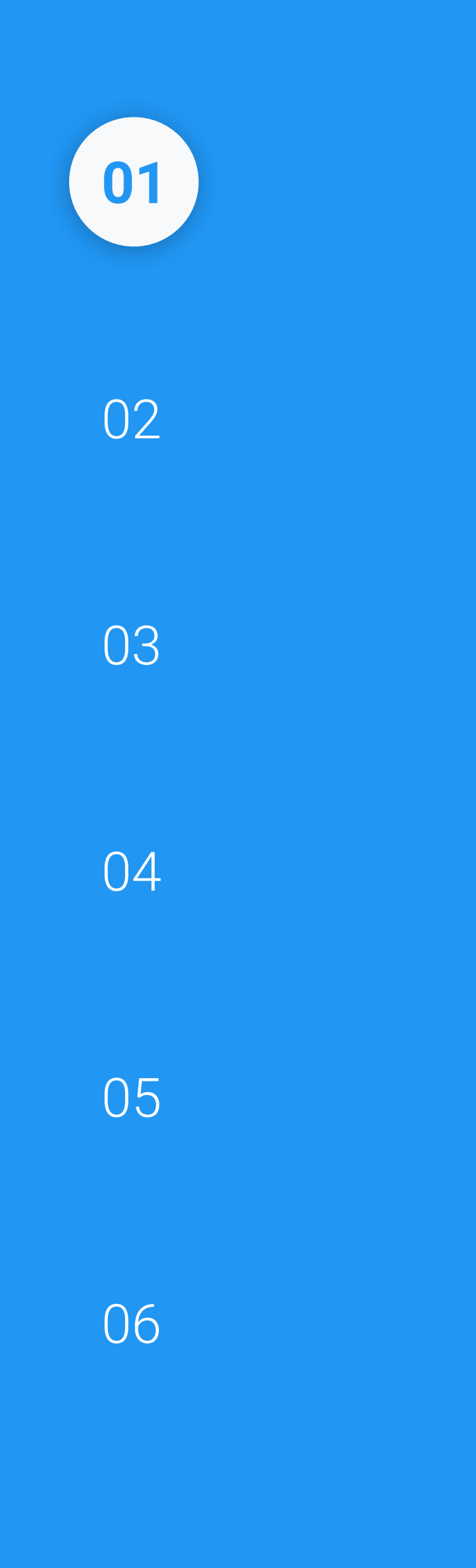

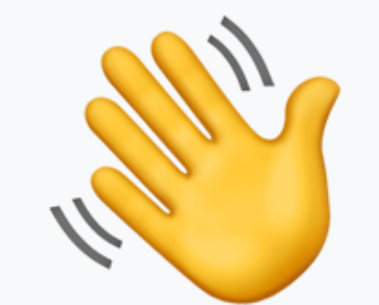

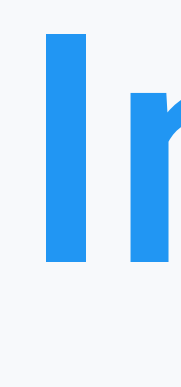

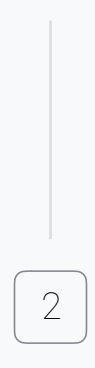

# Introductie

Huishoudelijke mededelingen

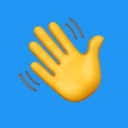

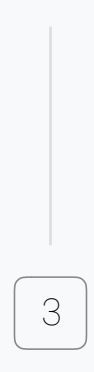

Google Classroom

# Download het appje

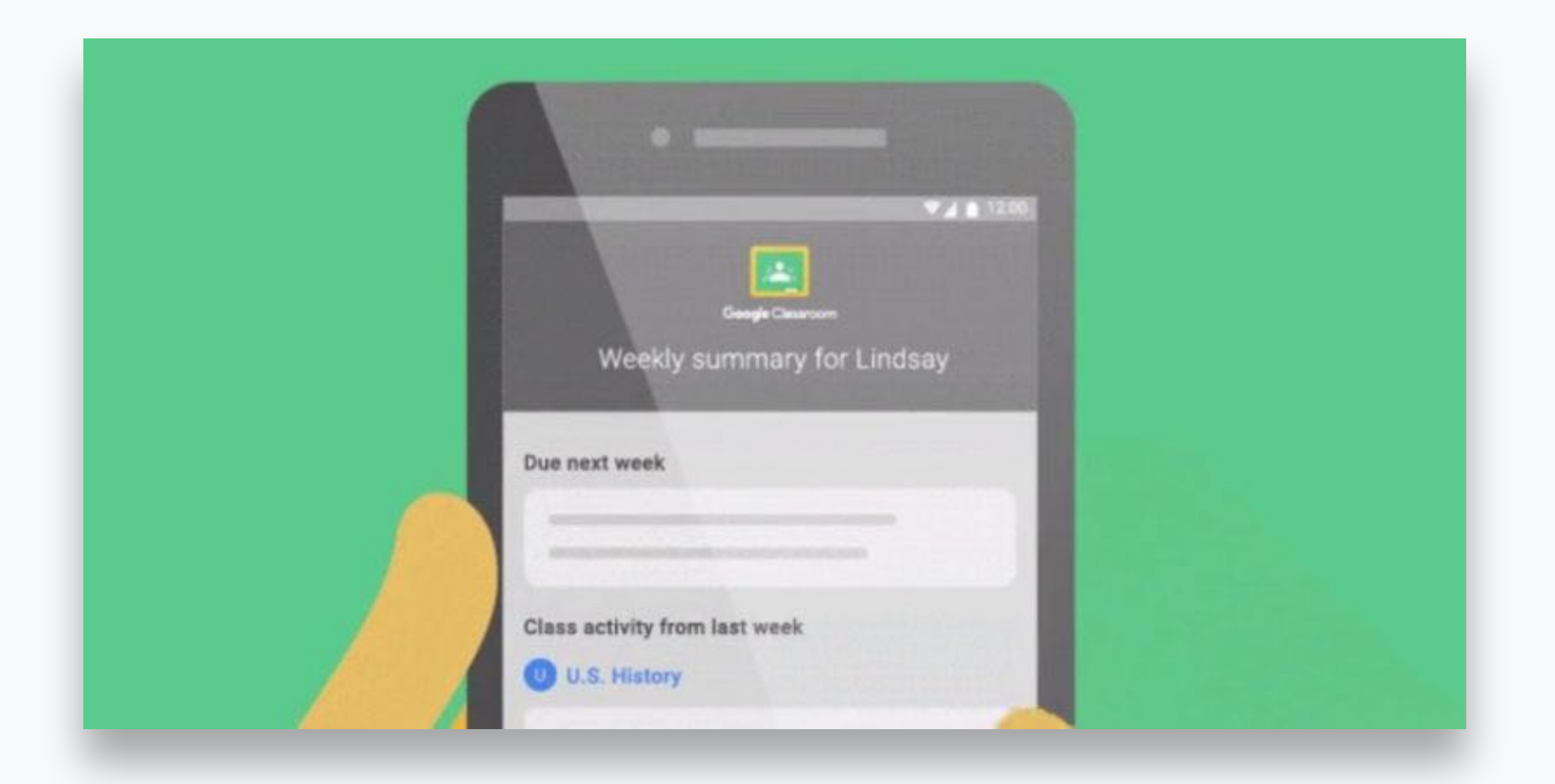

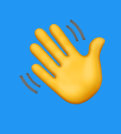

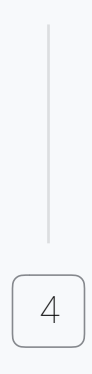

# E-mail notificaties aanzetten

## Your Google account

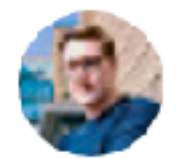

Change profile picture

Google account settings

Change your password and security options, and access other Google services.

### **Notifications**

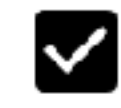

Send email notifications

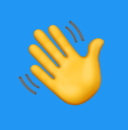

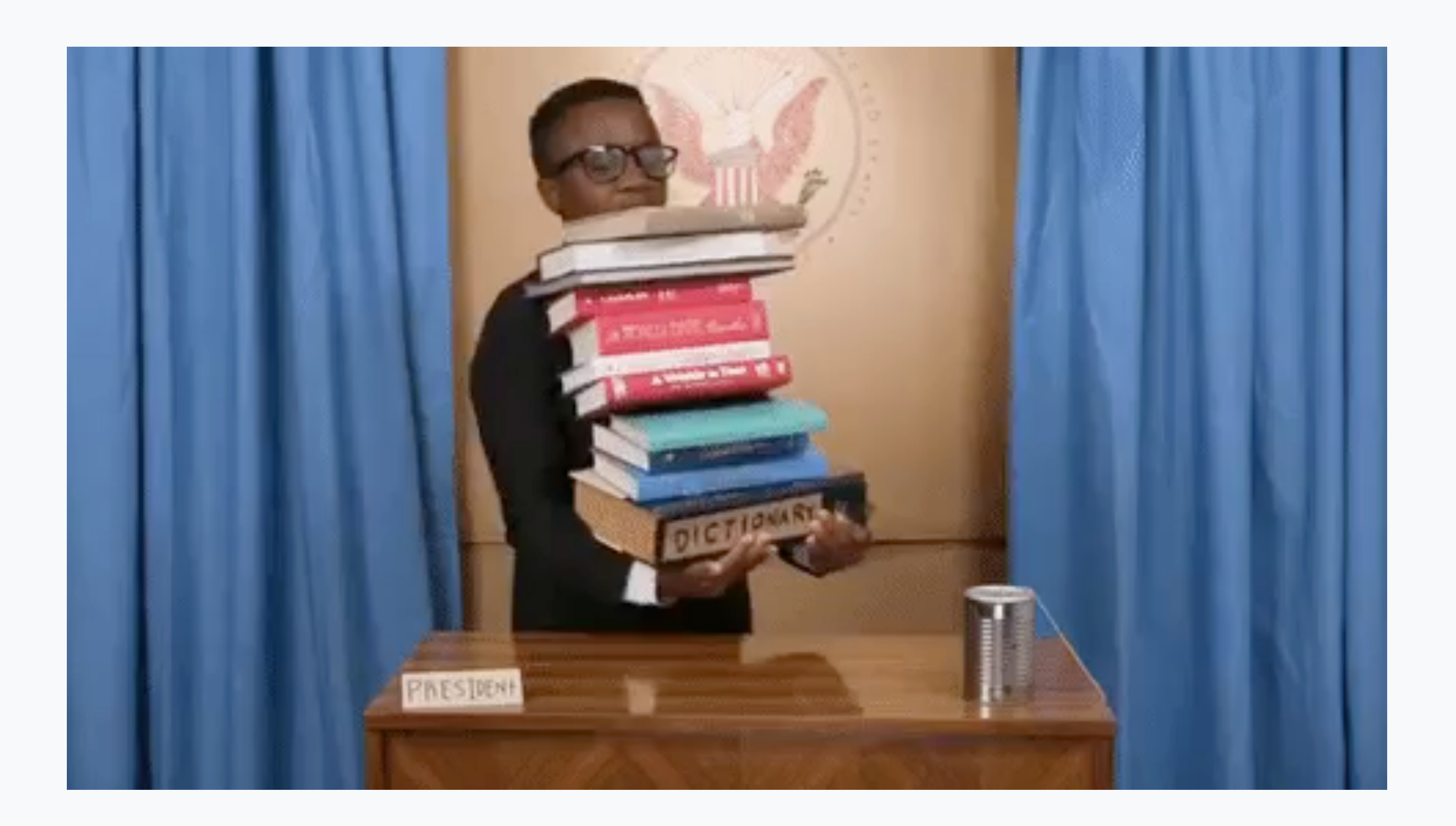

5 SRP - Interactive UI design

# Feedback?

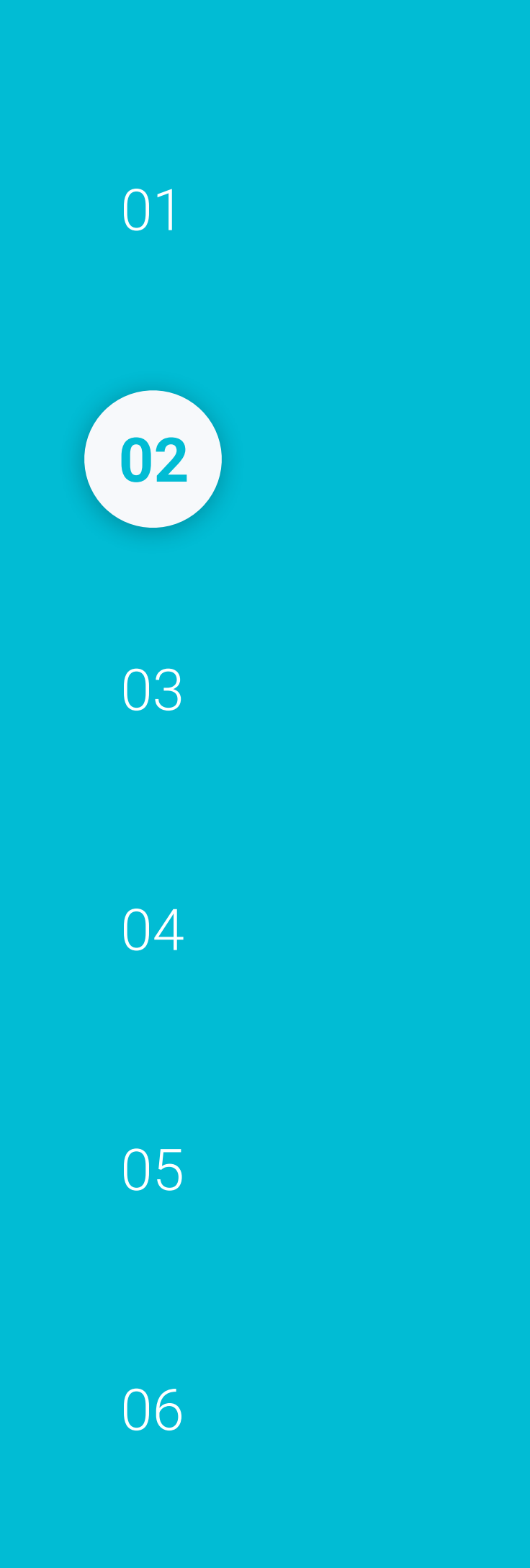

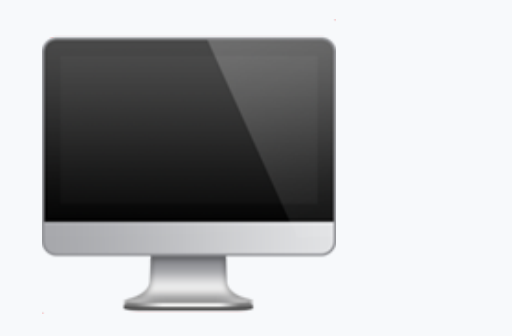

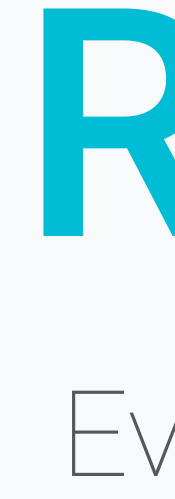

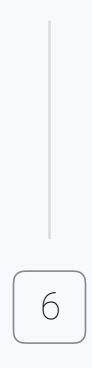

# Recap vorige les Even nog wat herhaling.

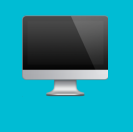

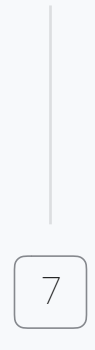

Setting up Sketch Preferences

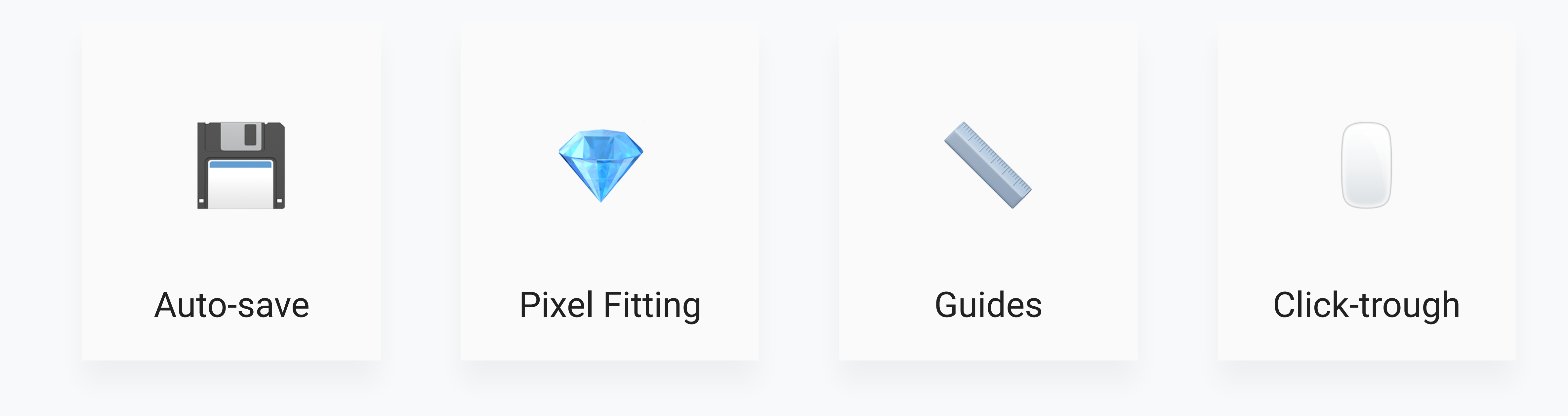

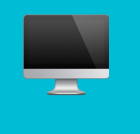

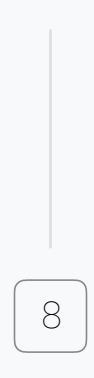

## Interface tour

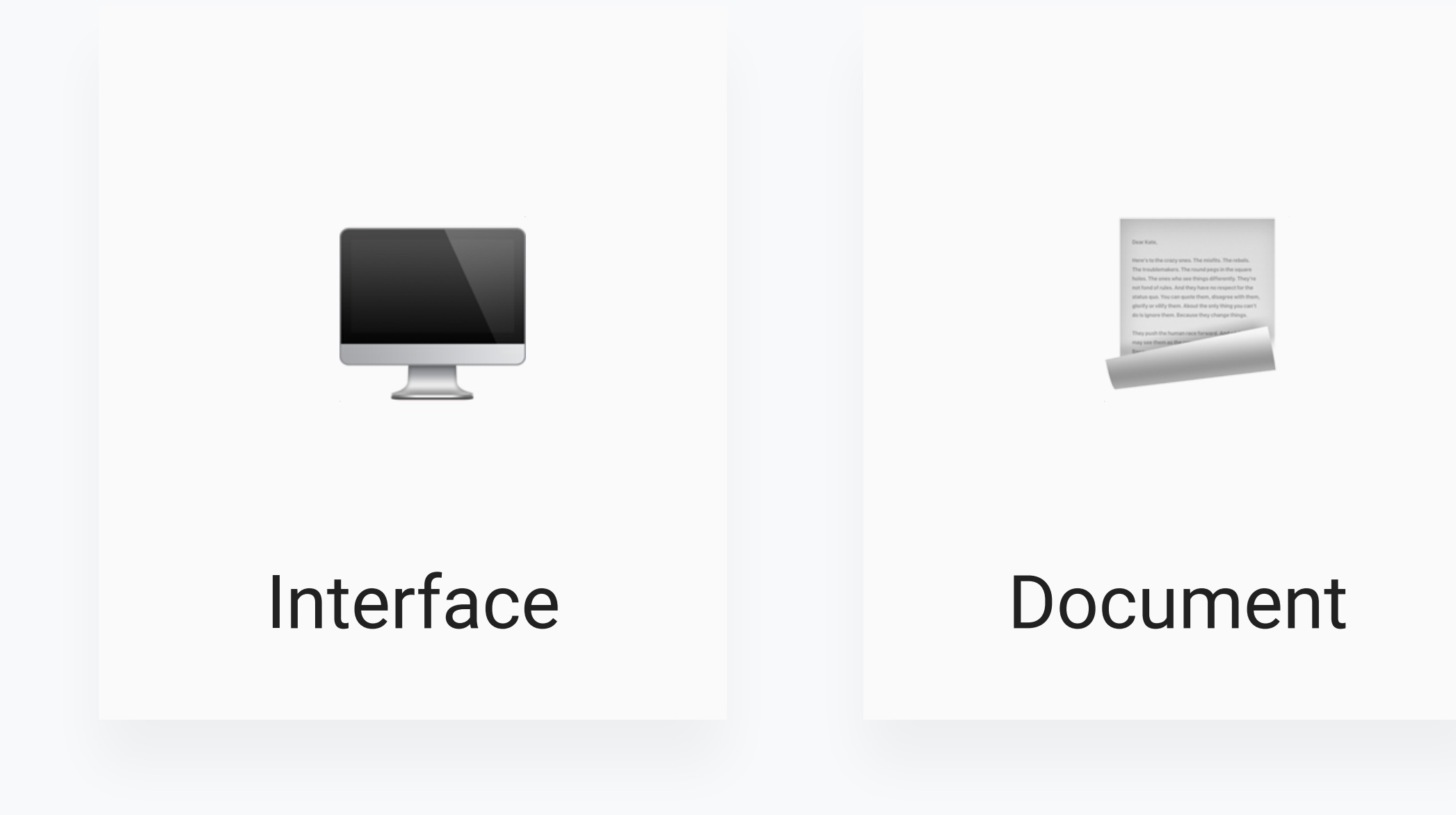

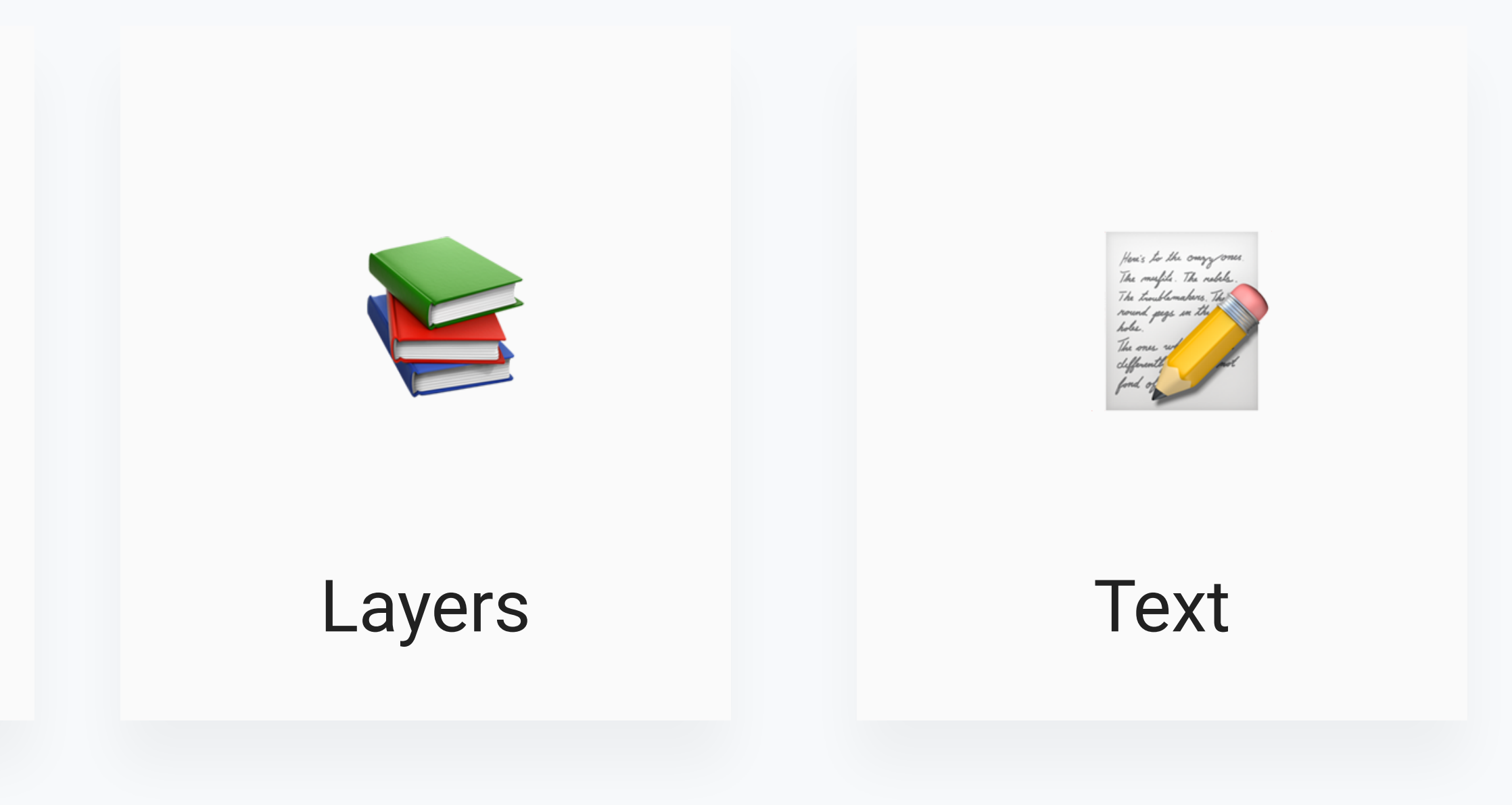

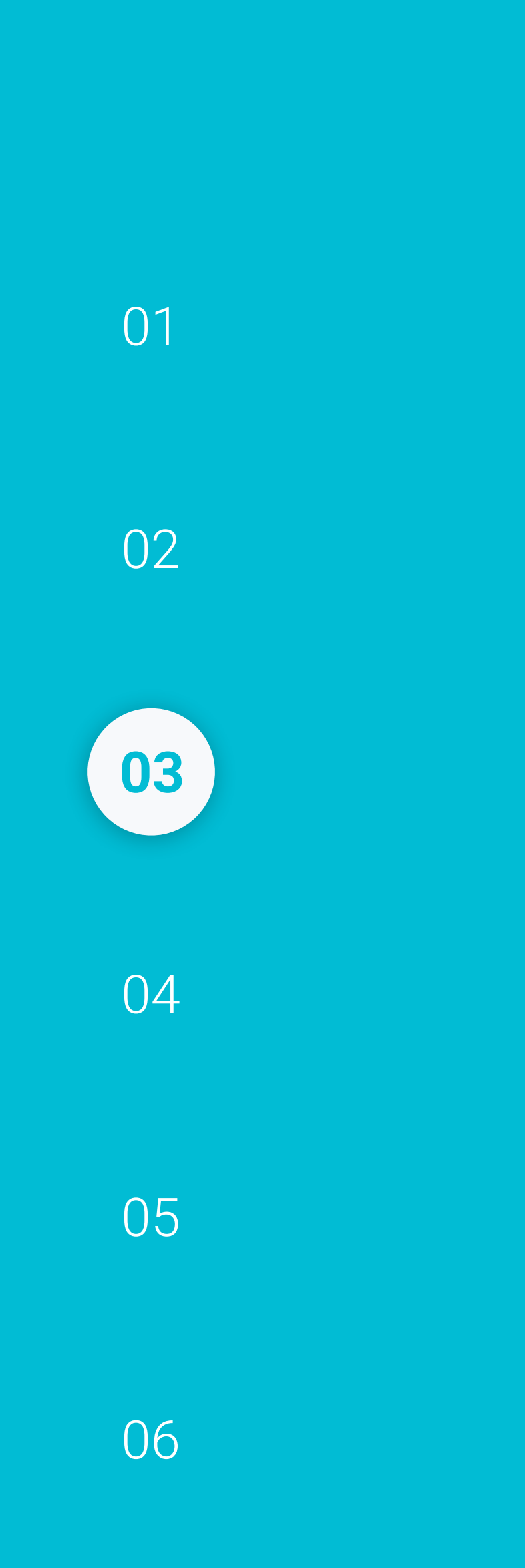

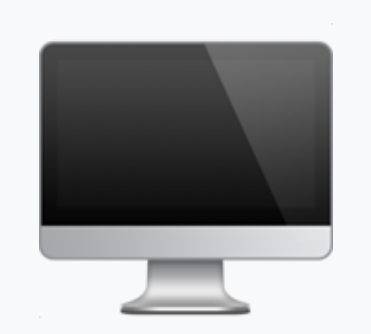

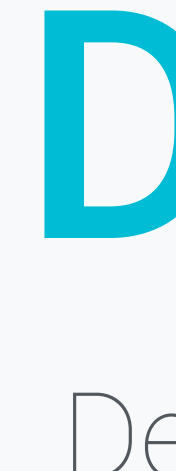

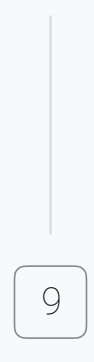

# Design systems

Design whut?

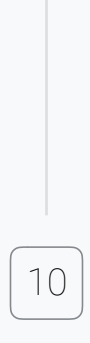

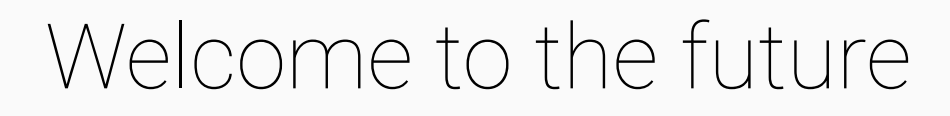

Ļ

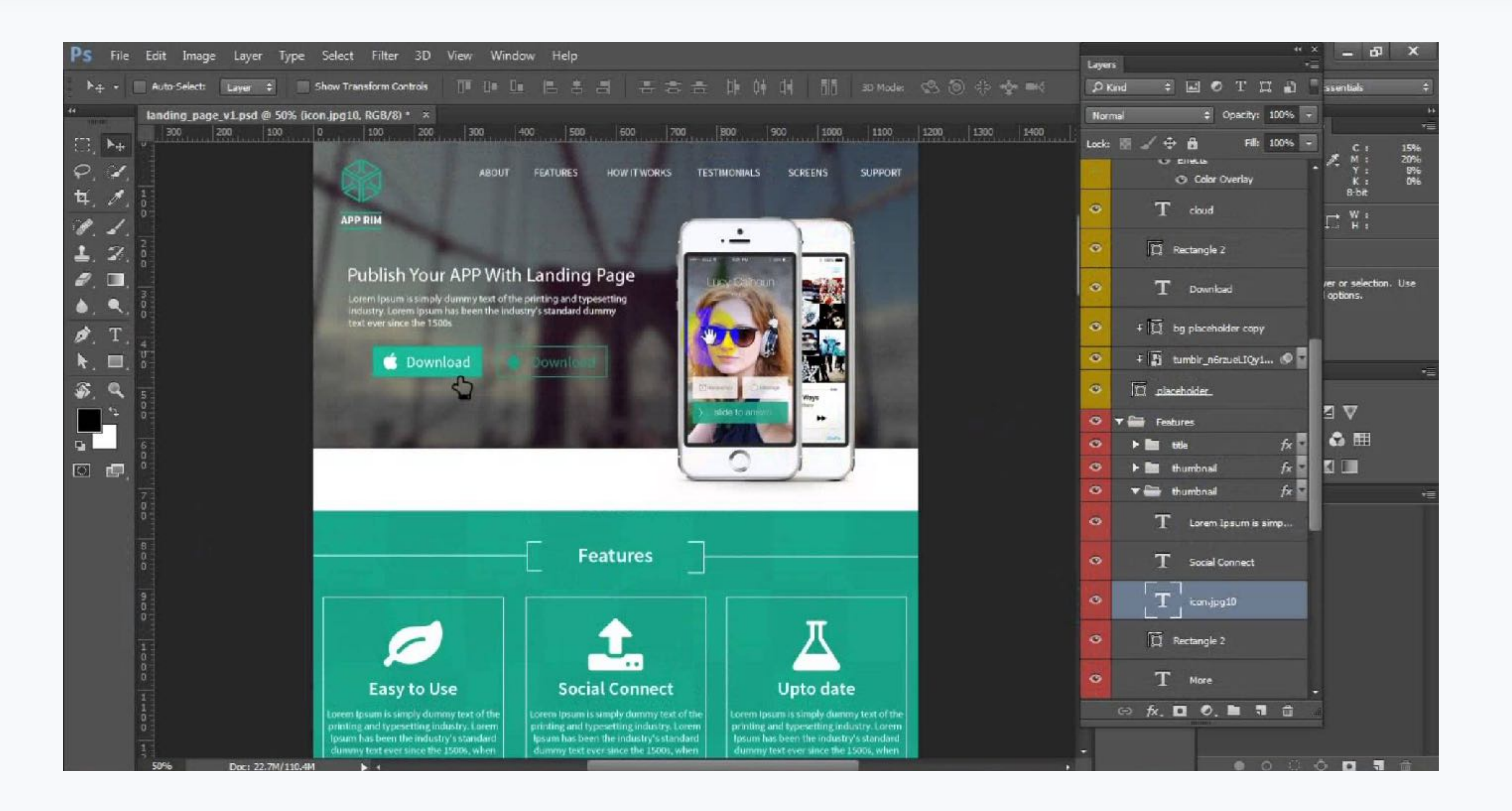

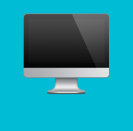

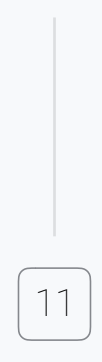

### 'These are just some of the connected devices we need to worry about.'

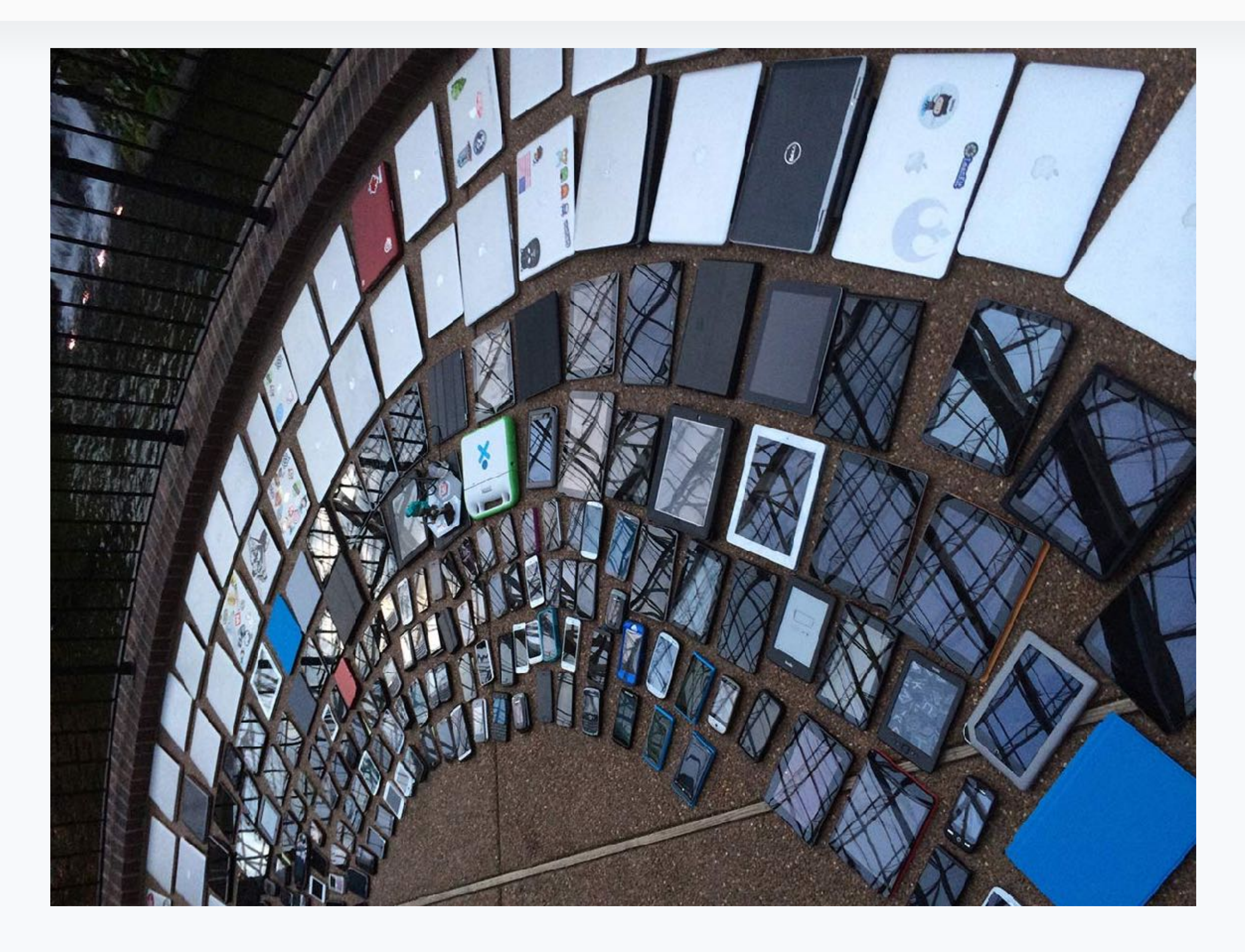

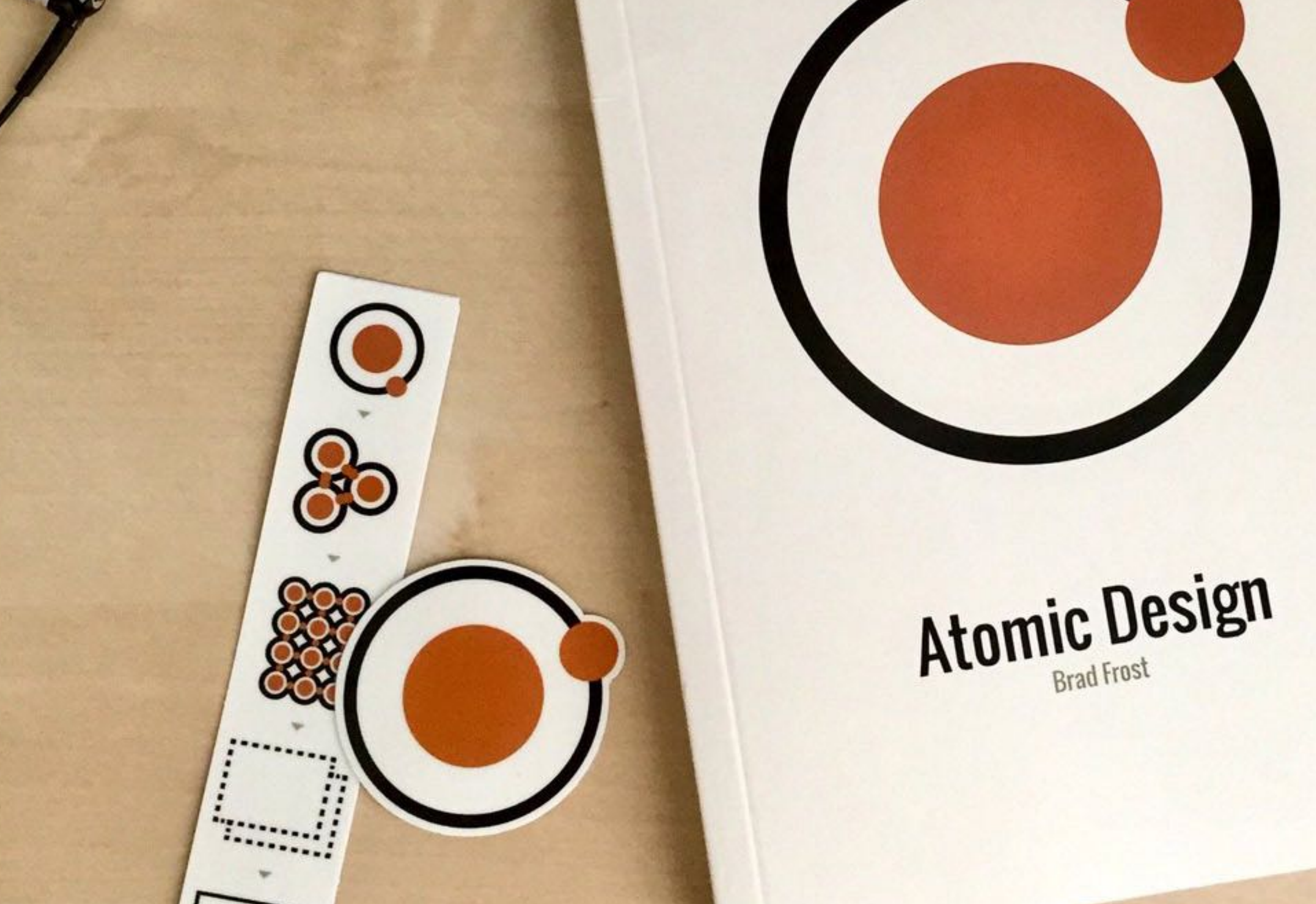

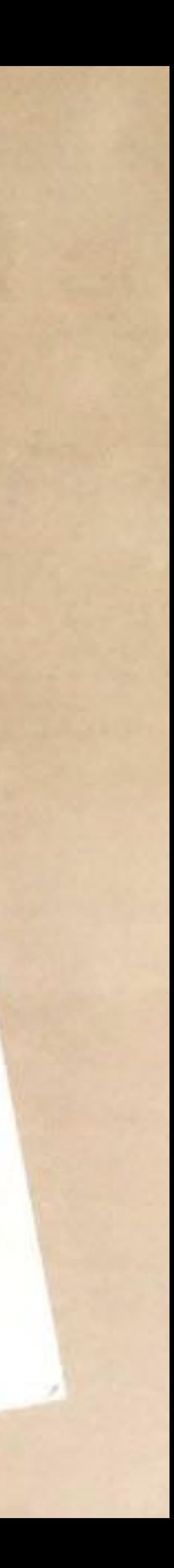

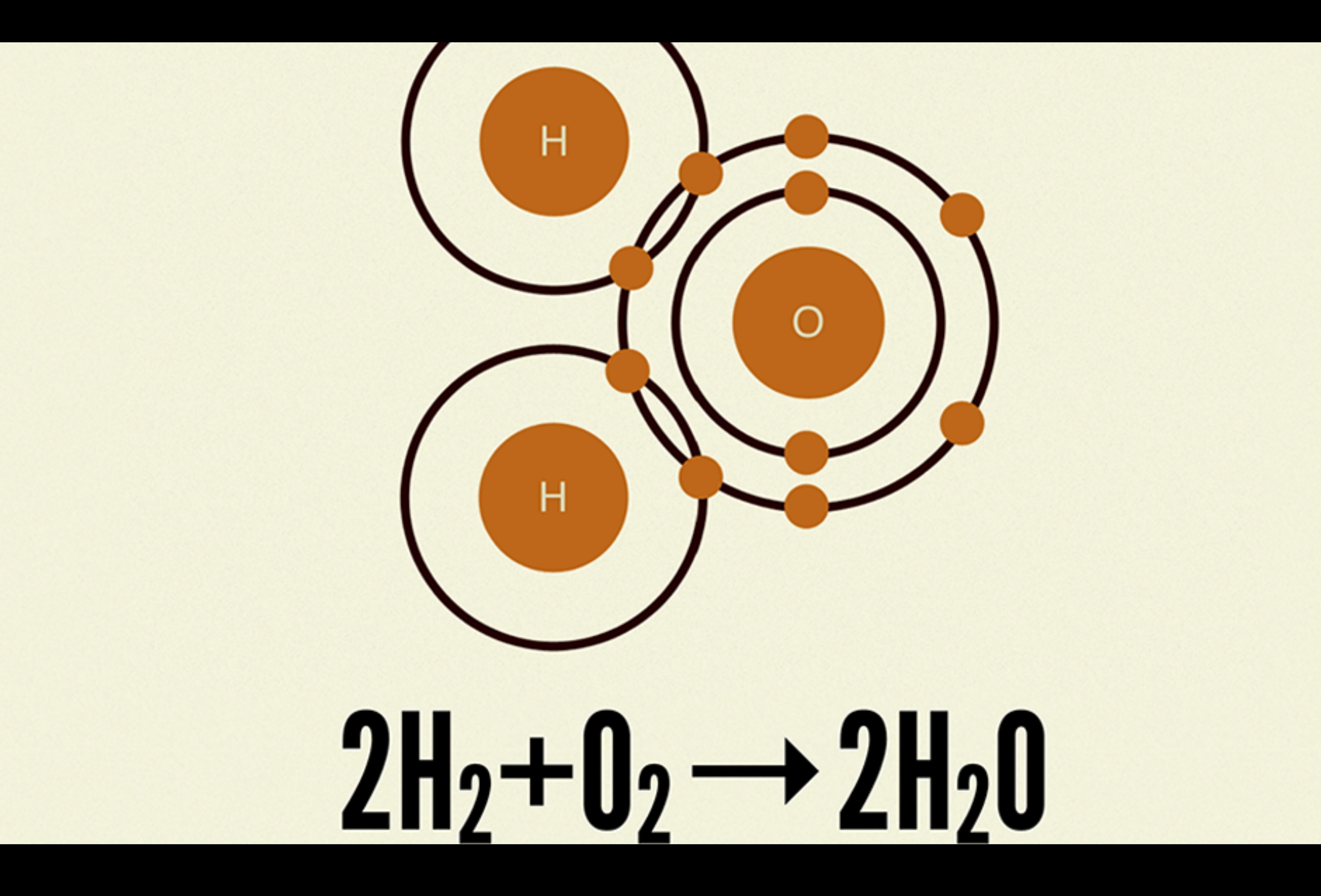

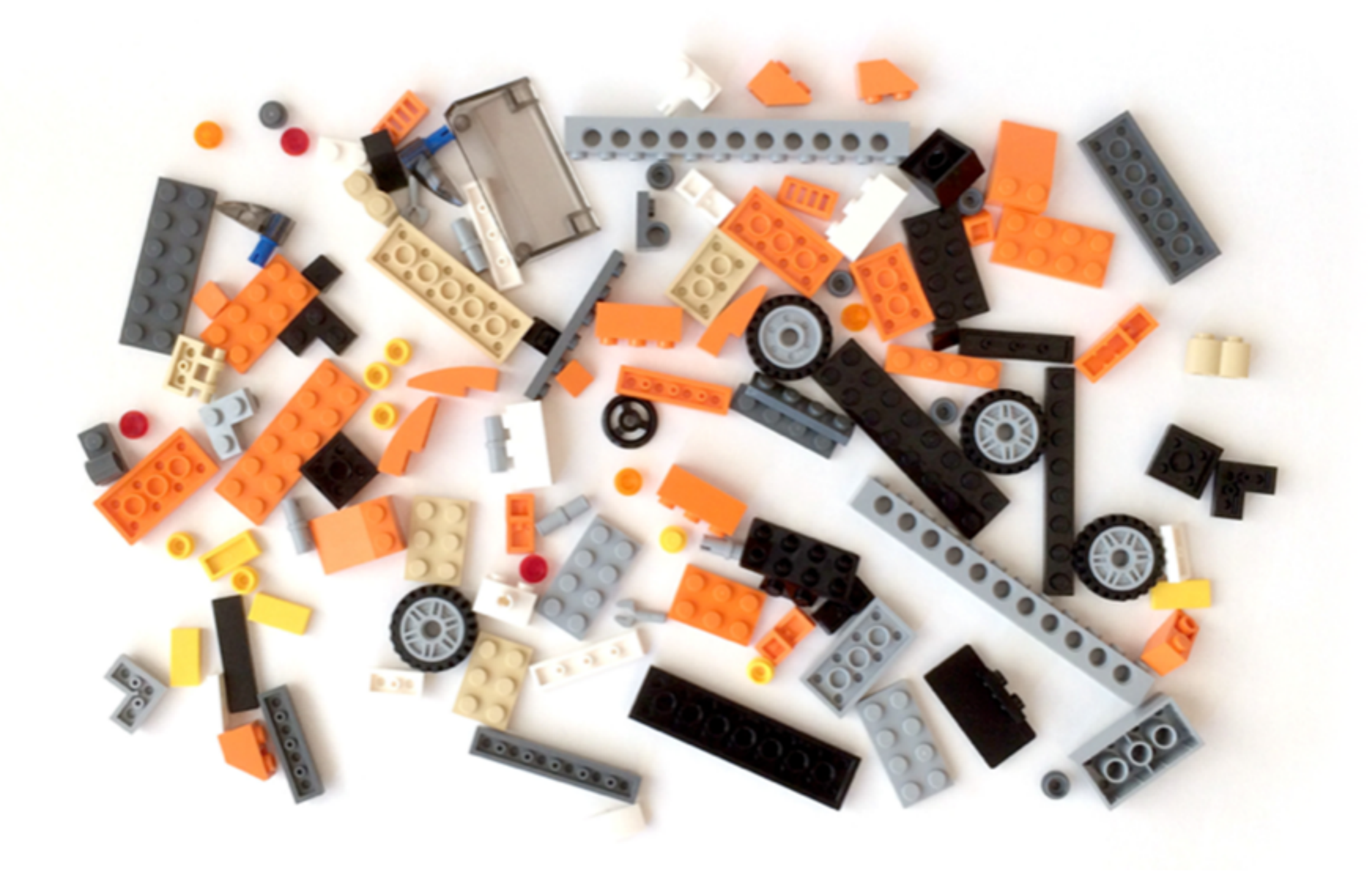

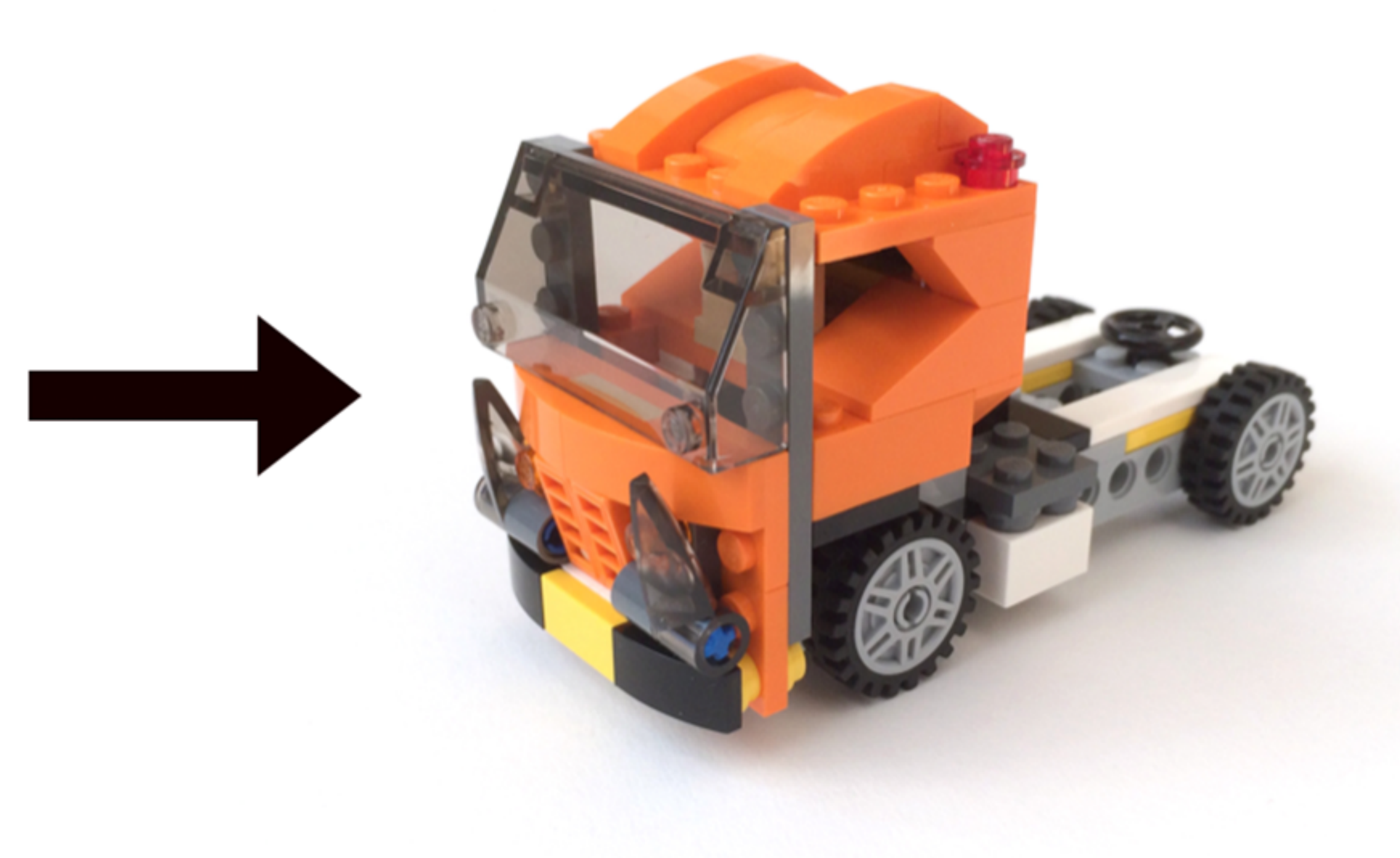

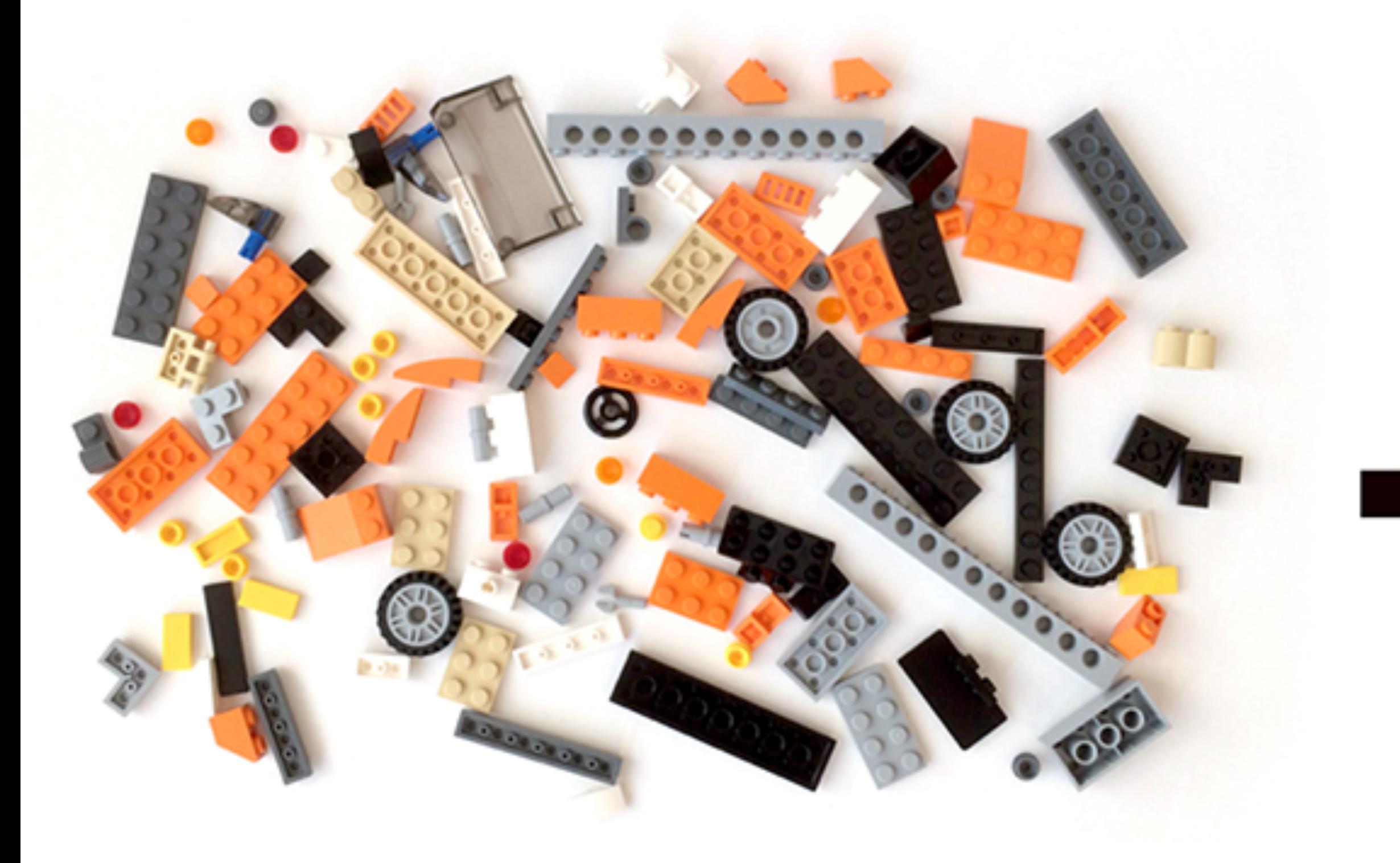

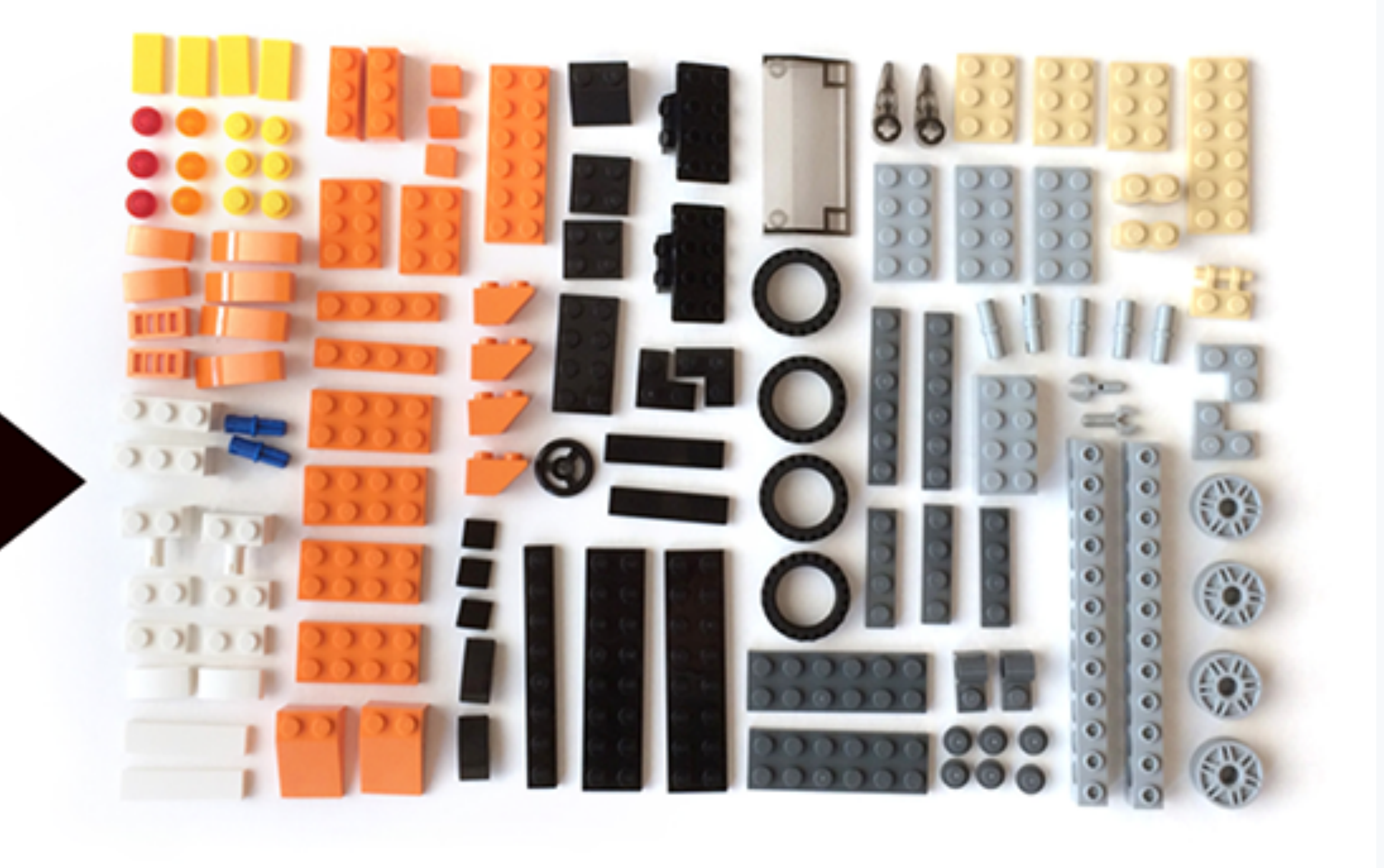

![](_page_15_Picture_0.jpeg)

![](_page_16_Picture_0.jpeg)

**SUBSIDIARY REP** 

![](_page_17_Picture_0.jpeg)

![](_page_17_Picture_1.jpeg)

,,,,,

![](_page_17_Picture_4.jpeg)

![](_page_17_Picture_5.jpeg)

![](_page_18_Picture_0.jpeg)

![](_page_19_Picture_0.jpeg)

# $\ddot{}}$ п Ë **TEMPLATES**

![](_page_19_Picture_2.jpeg)

# **PAGES**

![](_page_20_Picture_0.jpeg)

# **ATOMS**

# **MOLECULES**

# **SEARCH THE SITE**

# ENTER KEYWORD

![](_page_21_Picture_2.jpeg)

![](_page_21_Picture_3.jpeg)

![](_page_21_Picture_4.jpeg)

# INPUT

# BUTTON

![](_page_21_Picture_7.jpeg)

![](_page_22_Picture_0.jpeg)

# **MOLECULES**

# **ATOMS**

### ш П 医三角形 医三角 п π  $\blacksquare$  $\blacksquare$ п п  $\blacksquare$ ■ n

![](_page_22_Picture_4.jpeg)

# ORGANISMS

# **TEMPLATES**

# **PAGES**

# **SEARCH THE SITE**

# ENTER KEYWORD

![](_page_23_Picture_2.jpeg)

# **SEARCH**

![](_page_24_Picture_0.jpeg)

# **MOLECULES**

![](_page_24_Picture_2.jpeg)

![](_page_24_Picture_3.jpeg)

![](_page_24_Picture_4.jpeg)

# **ORGANISMS**

# **TEMPLATES**

# **PAGES**

![](_page_25_Figure_0.jpeg)

### **SEARCH THE SITE**

ENTER KEYWORD

**SEARCH** 

![](_page_25_Picture_5.jpeg)

![](_page_26_Picture_0.jpeg)

# H i п п п п

![](_page_26_Picture_2.jpeg)

# **TEMPLATES**

# **PAGES**

![](_page_27_Figure_0.jpeg)

![](_page_27_Figure_2.jpeg)

![](_page_28_Picture_0.jpeg)

# **MOLECULES**

![](_page_28_Picture_2.jpeg)

# ORGANISMS

![](_page_28_Picture_4.jpeg)

![](_page_28_Picture_5.jpeg)

# **PAGES**

![](_page_29_Figure_0.jpeg)

# Home About Blog Contact

![](_page_29_Picture_2.jpeg)

![](_page_29_Picture_3.jpeg)

### **SEARCH THE SITE**

ENTER KEYWORD

# **This Is Real Content.**

![](_page_29_Picture_8.jpeg)

![](_page_29_Picture_9.jpeg)

![](_page_29_Picture_10.jpeg)

## Owner

![](_page_30_Picture_1.jpeg)

### Lorem Ipsumdolar Dolar sitamet

# Contributors

![](_page_30_Picture_4.jpeg)

# Lorem Ipsumdolar

Dolar sitamet

![](_page_30_Picture_7.jpeg)

### Lorem Ipsumdolar Dolar sitamet

![](_page_30_Picture_9.jpeg)

Lorem Ipsumdolar Dolar sitamet

## Owner

![](_page_30_Picture_12.jpeg)

### Thisisauser Withaverylonglastname Chief Marketing Officer

# Contributors

![](_page_30_Picture_15.jpeg)

# Steve Boomshakalaka

**Executive Creative Director** 

![](_page_30_Picture_18.jpeg)

Gingersnap Jujubees-**Daniels** Junior Visual Designer

![](_page_30_Picture_20.jpeg)

**Tim Min** Junior Visual Designer

![](_page_31_Picture_0.jpeg)

### **PHOTO**

**XXXXXX likes** 

### thisistheusersinstagramhandle

 $2h$ 

Lorem ipsum dolor sit amet, consectetur adipisici

150 x 150

![](_page_31_Picture_7.jpeg)

![](_page_31_Picture_77.jpeg)

![](_page_31_Figure_9.jpeg)

![](_page_31_Picture_10.jpeg)

# UX DESIGN

![](_page_32_Picture_1.jpeg)

# **VISUAL DESIGN**

# DEVELOPMENT

# UX DESIGN

# **VISUAL DESIGN**

# DEVELOPMENT

![](_page_33_Picture_3.jpeg)

![](_page_34_Picture_0.jpeg)

35

Zoek in je groepje online naar een aantal Design Systems, kies de beste en presenteer deze aan de rest van de klas.

![](_page_34_Picture_2.jpeg)

![](_page_34_Picture_5.jpeg)

![](_page_34_Picture_6.jpeg)

![](_page_35_Figure_0.jpeg)

![](_page_35_Picture_1.jpeg)

![](_page_35_Picture_2.jpeg)

![](_page_35_Picture_5.jpeg)

# AD in sketch

Hoe pas je deze principes toe binnen Sketch?

![](_page_36_Picture_0.jpeg)

![](_page_36_Picture_55.jpeg)

![](_page_36_Picture_8.jpeg)

![](_page_36_Picture_2.jpeg)

![](_page_37_Picture_0.jpeg)

### GitHub Repo

 $\bullet$ 

![](_page_37_Picture_68.jpeg)

### <sup>®</sup> Carbon Design Kit

The Carbon Design Kit is a living, breathing document that contains all of our visual assets (components, iconography, color palettes, grids, templates, responsive behavior, etc). This document evolves and changes as we collaborate with partners and service teams. All of the assets that live in the Design Kit can also be found on our Carbon Design System website.

### Change Log

Contains release notes on current and previous versions of the Carbon Design Kit.

- $\bullet$  8.x.x
- $\bullet$  1.0.4 and older

**Accessibility** 

![](_page_37_Figure_11.jpeg)

 $\cdots \otimes \, \stackrel{\scriptscriptstyle\wedge}{\scriptscriptstyle\sim} \, \, \mathbb{R} \, \, \cong \, \,$ 

 $\rightarrow$ 

![](_page_38_Picture_8.jpeg)

# Advanced technieken

![](_page_38_Picture_4.jpeg)

![](_page_38_Picture_0.jpeg)

![](_page_38_Figure_1.jpeg)

Symbols

![](_page_38_Picture_6.jpeg)

Text styles

# Group & Symbol Resizing

![](_page_39_Picture_5.jpeg)

SRP - Interactive UI design

![](_page_40_Picture_7.jpeg)

![](_page_40_Picture_0.jpeg)

![](_page_40_Picture_8.jpeg)

## Zet je gemaakte buttons om in symbols. Bepaal ook welke je wilt groeperen.

![](_page_40_Picture_2.jpeg)

**KNOP** 

![](_page_40_Picture_4.jpeg)

![](_page_40_Picture_5.jpeg)

![](_page_41_Picture_0.jpeg)

SRP - Interactive UI design

![](_page_41_Picture_9.jpeg)

F\*ck lorum ipsum

# Design with data

![](_page_41_Picture_7.jpeg)

## Craft plugin

![](_page_41_Picture_3.jpeg)

### Duplicates

![](_page_42_Picture_0.jpeg)

![](_page_42_Picture_8.jpeg)

# Geek Time

Spotify API

![](_page_42_Picture_6.jpeg)

### Nerd Alert

# 

04

**Contract Contract Contract Contract Contract Contract Contract Contract Contract Contract Contract Contract Contract Contract Contract Contract Contract Contract Contract Contract Contract Contract Contract Contract Contr** 

![](_page_43_Figure_9.jpeg)

# Onderdeel #2.1

Design System

![](_page_44_Picture_0.jpeg)

![](_page_44_Figure_5.jpeg)

![](_page_44_Picture_4.jpeg)

![](_page_44_Picture_2.jpeg)

![](_page_45_Picture_0.jpeg)

![](_page_45_Figure_9.jpeg)

Combined

![](_page_45_Figure_6.jpeg)

![](_page_45_Picture_7.jpeg)

### Pattern Library

### Design System

![](_page_46_Picture_0.jpeg)

SRP - Interactive UI design

![](_page_46_Picture_10.jpeg)

Losse componenten

Wat zit er in een asset library?

![](_page_46_Picture_3.jpeg)

Kleurpalet

![](_page_46_Picture_8.jpeg)

![](_page_46_Figure_6.jpeg)

## Components

### $O<sub>1</sub>$

### Color palette

![](_page_47_Picture_44.jpeg)

![](_page_47_Picture_3.jpeg)

# $02$

### Typography

### **Brandon Text**

Light Regular

Lorem ipsum dolor sit amet, consectetuer adipiscing elit, sed diam nonummy nibh euismod tincidunt ut

![](_page_47_Figure_9.jpeg)

![](_page_47_Picture_10.jpeg)

# 03 UI elements

### **Buttons**

**Button Default** 

### **Button Active**

### Inputs

Default

Disabled

![](_page_48_Picture_7.jpeg)

![](_page_48_Figure_8.jpeg)

![](_page_48_Figure_9.jpeg)

![](_page_49_Picture_0.jpeg)

![](_page_49_Figure_12.jpeg)

Design System

![](_page_49_Picture_2.jpeg)

![](_page_49_Picture_3.jpeg)

![](_page_49_Picture_4.jpeg)

- 
- 

## Onderdeel #2.2

![](_page_49_Picture_9.jpeg)

• Begin met het opzetten van een Design System • Welke componenten en principes wil je nu al definieren?

## Design System

05

![](_page_50_Picture_7.jpeg)

![](_page_50_Figure_10.jpeg)

# Onderdeel #2.2

Landingspagina

![](_page_51_Picture_0.jpeg)

SRP - Interactive UI design

![](_page_51_Picture_6.jpeg)

![](_page_51_Figure_8.jpeg)

### Landing page

# Onderdeel #2.2

### • Marketing website (landingspagina)

## Landing page

![](_page_52_Picture_0.jpeg)

![](_page_52_Figure_5.jpeg)

## Proces

![](_page_52_Picture_2.jpeg)

# 

![](_page_53_Picture_6.jpeg)

 $\frac{dN}{dV}$ 

# Peace out

Nog even afronden...

![](_page_53_Figure_11.jpeg)

![](_page_54_Picture_2.jpeg)

# Doei.

![](_page_54_Figure_5.jpeg)